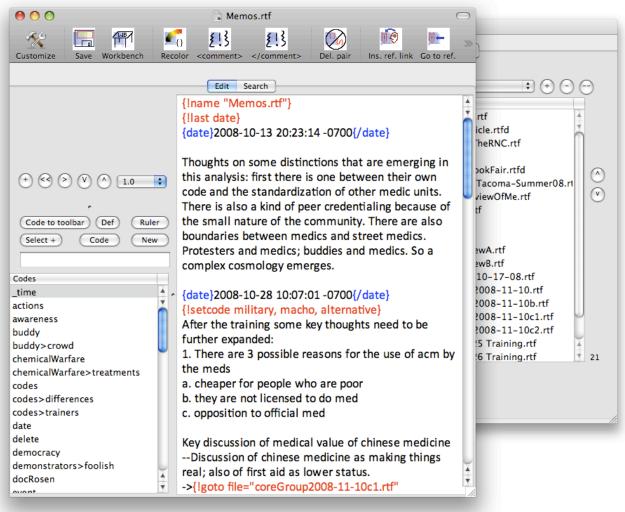

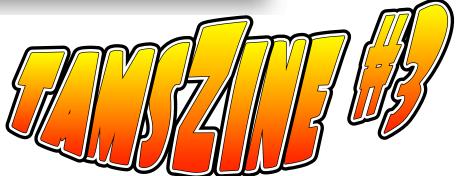

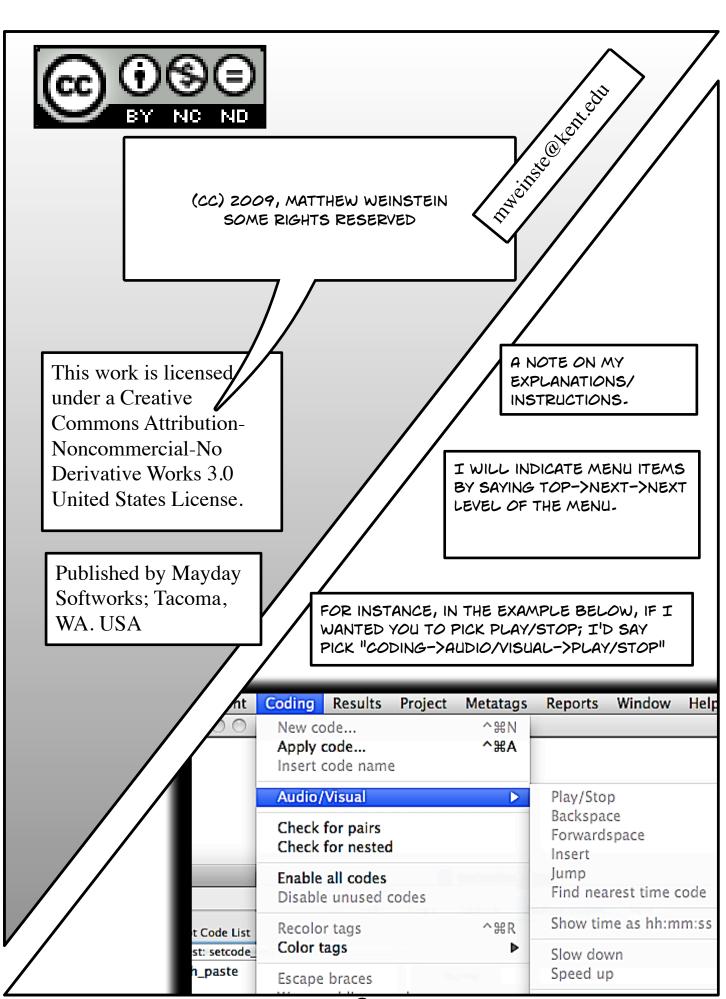

Z

Memos have only come to TAMS in a complete way with the release of TA 3.5. In this issue of the zine I want to take some time and outline how to work with memos!

Previous versions of tams allowed comments to be added to passages, but there was no way to write extensive notes about texts and then reference specific places in the database.

In TA 3.5, that capability is added, along with others that really make TA more useful for memoing.

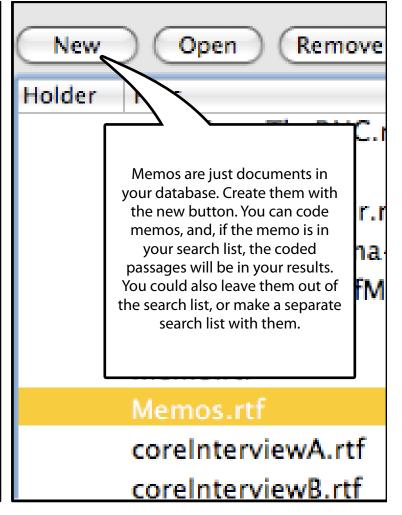

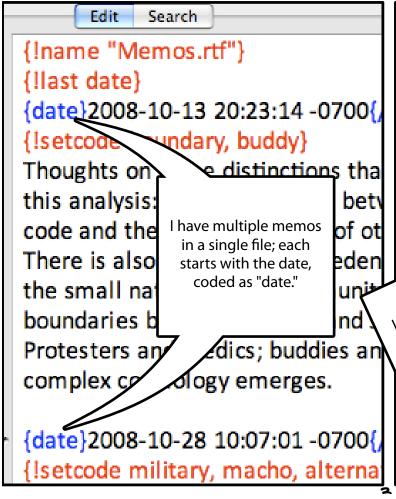

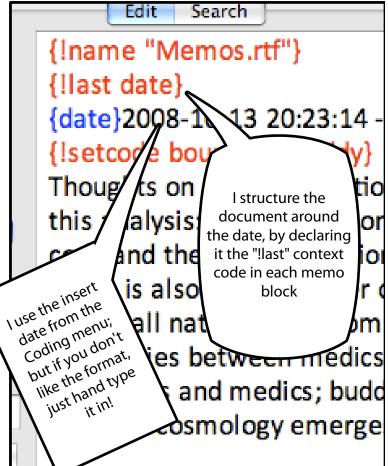

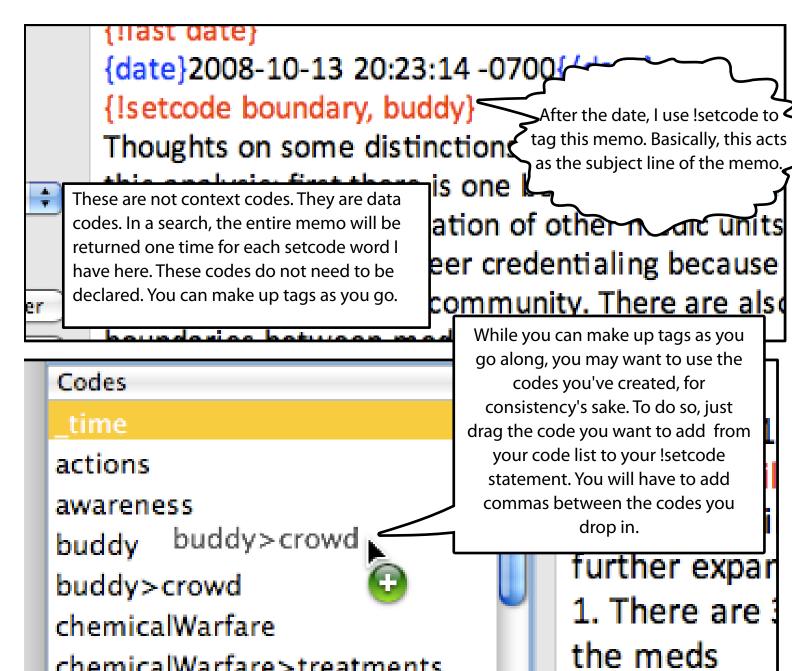

!setcode assumes that you are not using the coder initials and that you want the codes you list to end at the same time your !last statement ends (before the next item coded with date, in our example).

Alternatively you could use !setcodeinfo which lets you set the codes, the coder and the point at which the codes terminate. The syntax looks something like {!setcodeinfo codes="boundary, buddy" coder="MGW" horizon="end"} If this is confusing to you (especially the horizon bit) you'll need to look at the User guide to understand what a horizon is for a TAMS variable, and what end vs. endsection do. Both the coder and the horizon are optional.

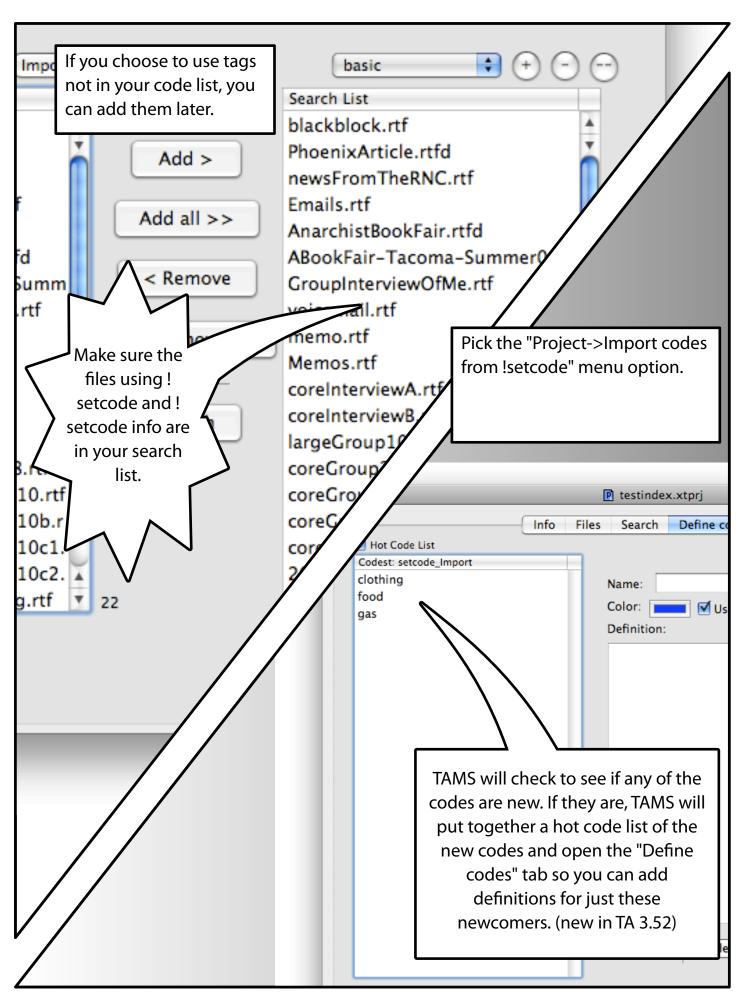

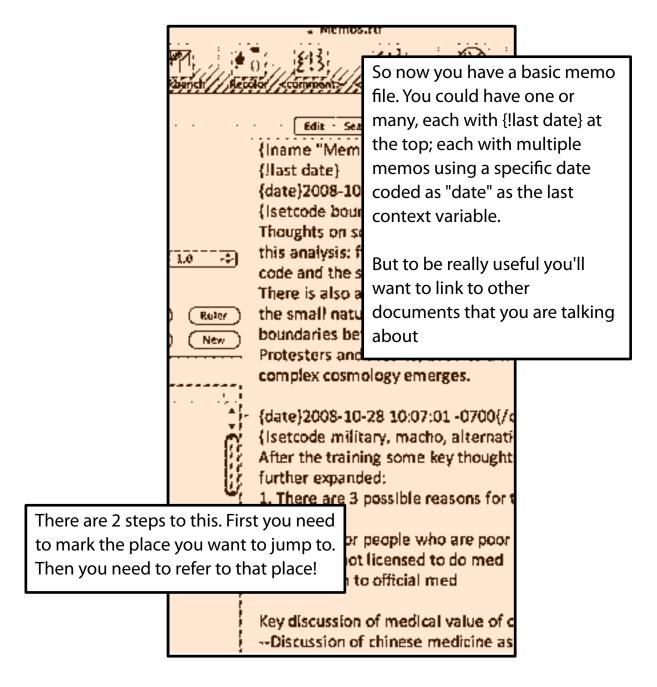

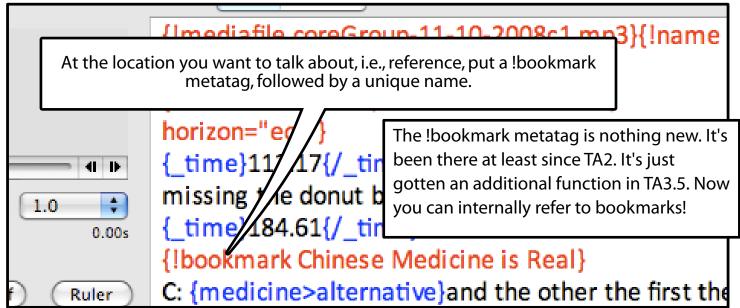

Once you have your bookmark in place, click anywhere inside of it. Then pick from the Coding menu, "References->Remember reference"

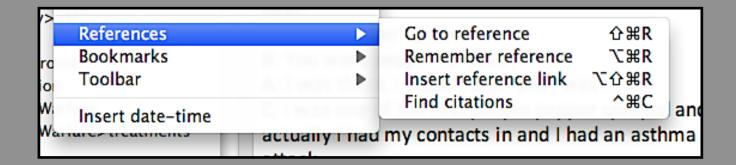

That will copy it to the clipboard in the form of a reference.

Now, open your memo. Click where you would like the reference to appear.

f medical value of chinese n

- --Discuss on of chinese medicine as making real; also <a href="first">If first aid as lower status.</a>
- ->{!goto file="coreGroup2008-11-10c1.rtf" bookmark="Chinese Medicine is Real"}
- ->{!goto file="coreInterviewB.rtf"

Then pick "Insert reference link" from medicine reference Coding->References submenu (see last panel). Voila! A "!goto" tag will be inserted. To use this link, click in it and pick from the menu bar "Coding->References->Go To Reference." The file with the bookmark will open and the bookmark metatag will be selected.

of chinese medicine e as making things atus.

->{!goto file="coreGroup2008-11-10c1.rtf" bookmark="Chinese Medicine is Real"}

->{!goto file="coreInterviewB.rtf" bookmark="Alt medicine reference from train1"}

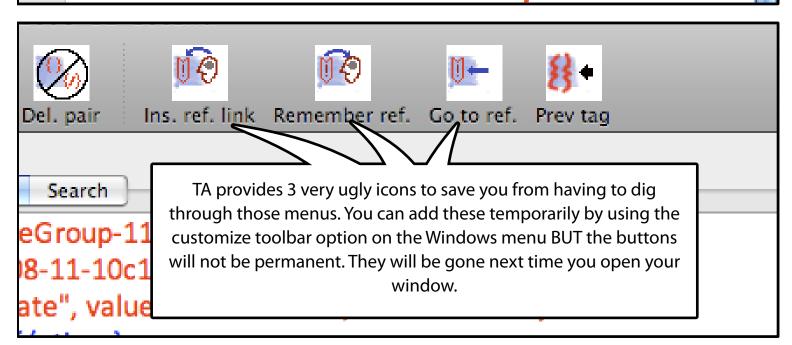

Instead, to make them permanent, use the !button command in your init file. The button commands for the three functions on the Coding->Reference menu are cmd::rememberReference, cmd::insertReferenceLink and cmd::goToReference

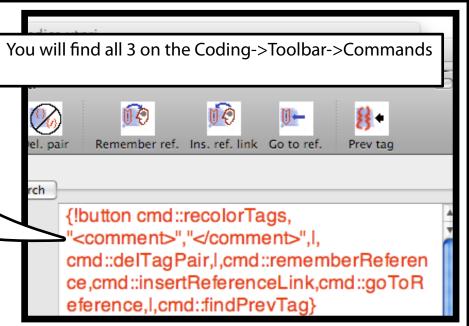

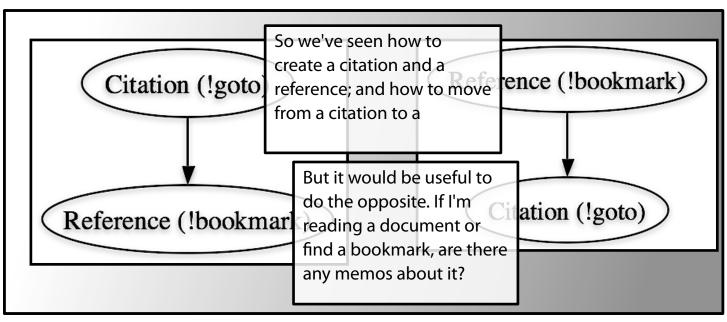

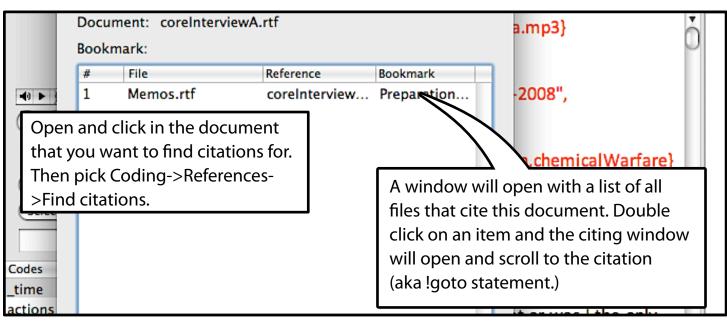

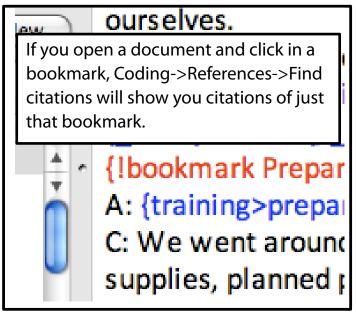

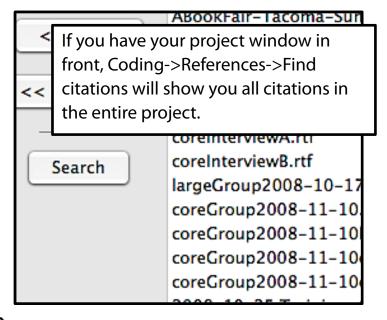